# **Instrukcja obsługi**

# Laserowy czytnik kodów kreskowych HD67

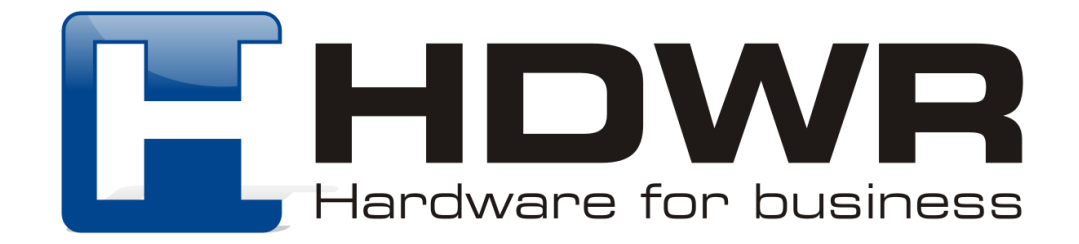

### Specyfikacja:

- **Źródło światła:** 650-670nm Laser
- **Materiał wykonania:** ABS+PC
- **Metoda skanowania:** ręczne
- **Potwierdzenie (światło):** dioda LED (zielona)
- **Potwierdzenie (dźwięk):** dwa rodzaje emitowanego dźwięku

### Specyfikacja pracy:

- **Szybkość odczytu:** 100 razy/sekunda
- **Dokładność odczytu:** 0.10mm
- **Współczynnik błędu:** 1/800 milionów
- **Odczytywane kody:** EAN8, EAN13, EAN128, UPC-A, UPC-E, CODE128, CODE39, CODE93, CODE11, Industrial 2 of 5, Interleave 2 of 5, matrix 2 0f 5, CODABAR, MSI
- **Interfejs:** USB
- **Waga:**129g
- **Temperatura pracy:** 0 do 45 (Celsjusz)
- **Temperatura przechowywania:** -40 do 60 (Celsjusz)
- **Wilgotność pracy:** 5% do 95%
- **Wilgotność przechowywania:** 5% do 95%

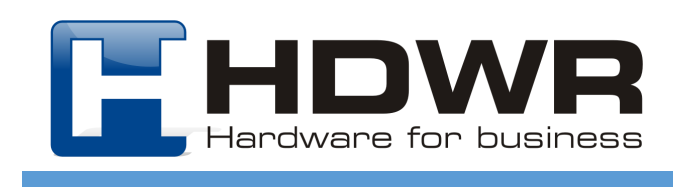

#### Cechy charakterystyczne:

- Interfejs Plug & Play
- Solidna sprawdzona konstrukcja
- Ergonomiczny design
- Odczyt wiodących rodzajów kodów kreskowych

#### W skład zestawu wchodzi:

- czytnik
- kabel USB

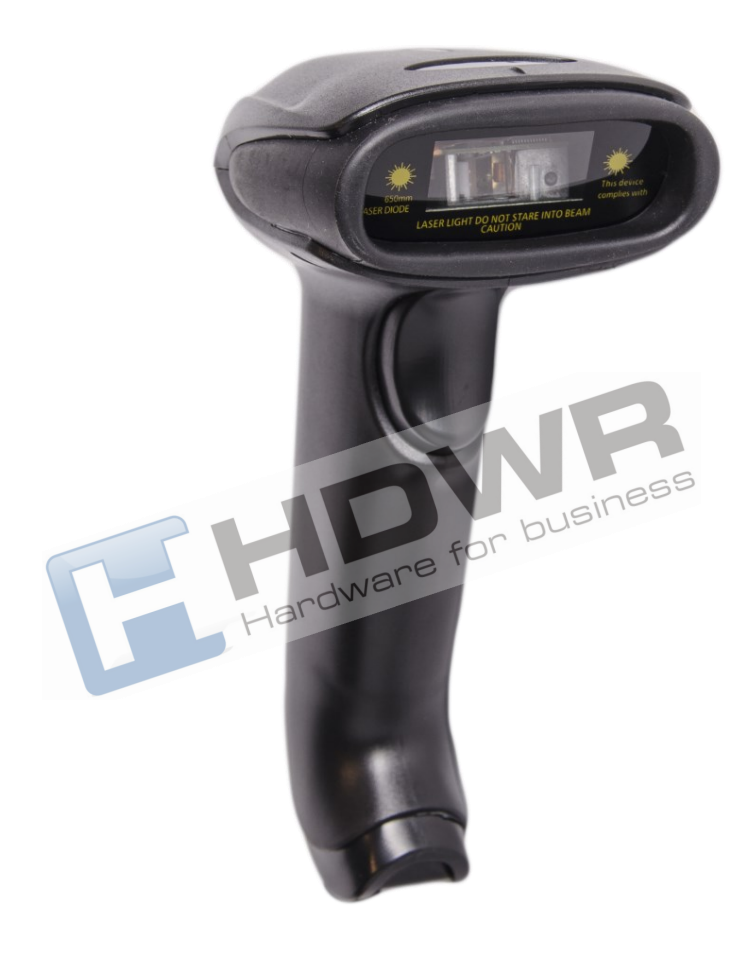

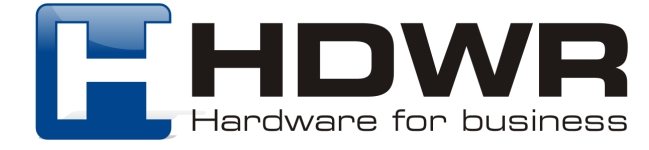

Kody główne

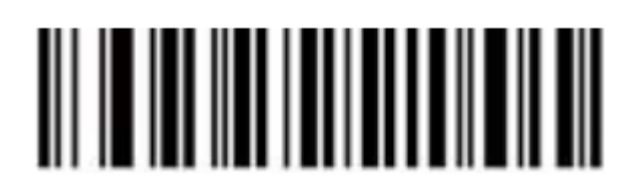

Przywrócenie do ustawień fabrycznych

Ustawienia interfejsu

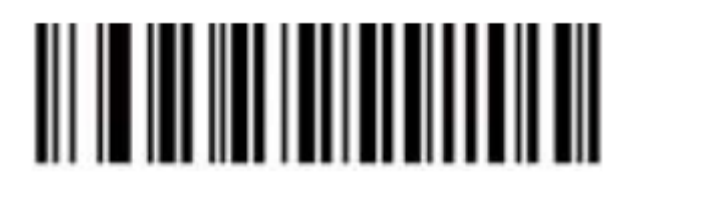

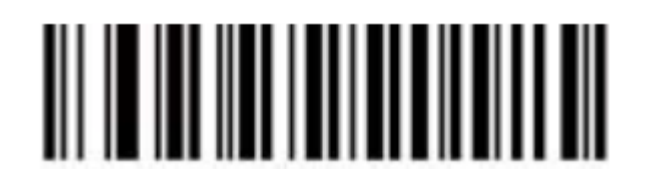

USB HID USB Virtual COM

Ustawienia wielkości liter

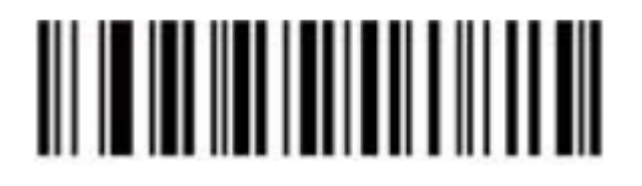

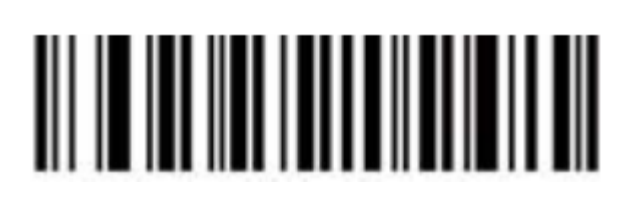

Bez zamiany liter and the Duže litery

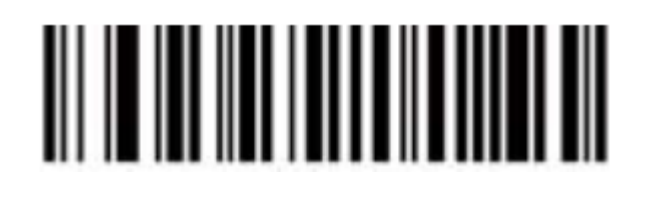

Małe litery

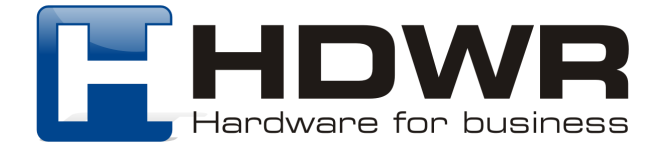

# Ustawienia prędkości przesyłania

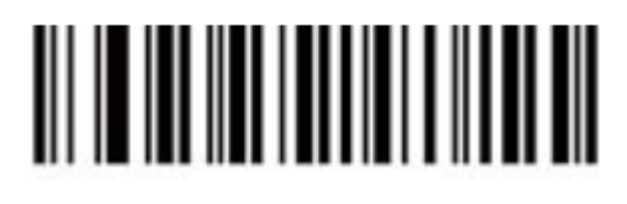

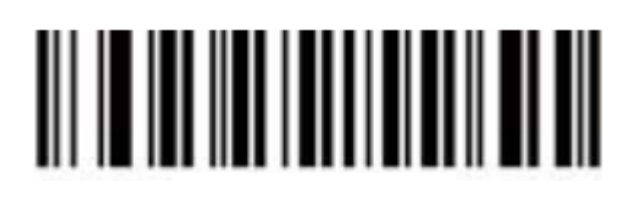

Wysoka prędkość **Krewskiego wysoka prędkość** 

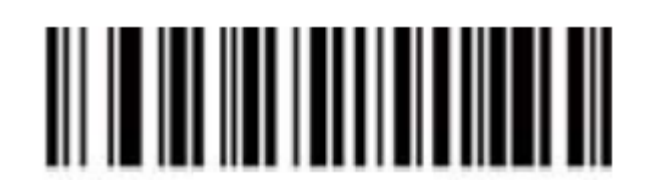

Niska prędkość

Ustawienia sygnału dźwiękowego

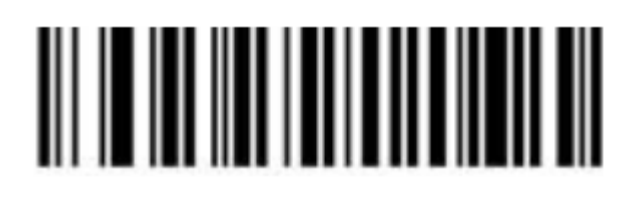

Sygnał dźwiękowy wyłączony Sygnał dźwiękowy włączony

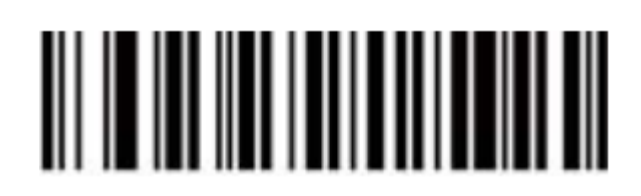

Ustawienie znaków końcowych

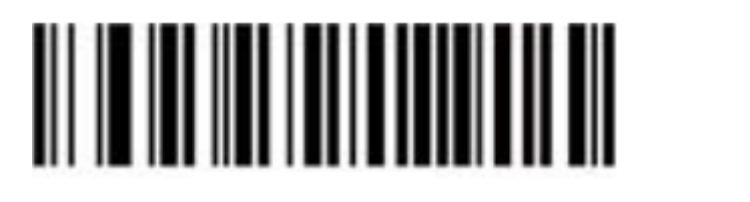

Znaki końcowe wyłączone CR

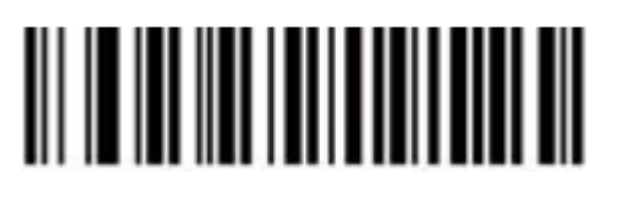

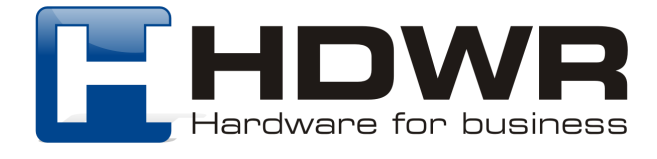

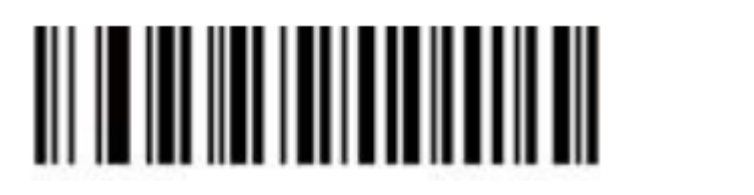

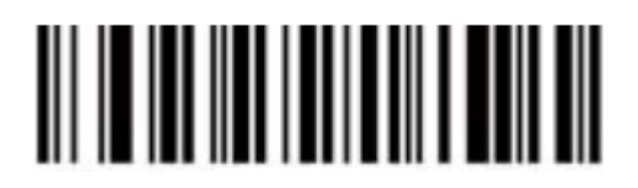

LF TAB

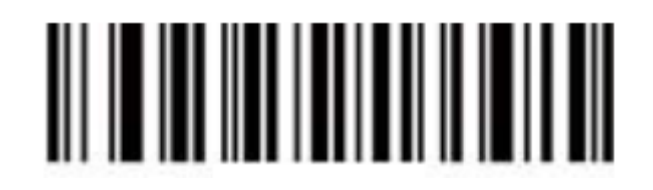

 $CR + IF$ 

## Dodawanie Prefiksu

W celu ustawienia Prefiksu dla kodu kreskowego, należy w pierwszej kolejności odczytać za pomocą skanera kod "Włączenie Prefiksu", a następnie "Ustawienie prefiksu". Po wykonaniu powyższych czynności, konieczne jest zeskanowanie odpowiedniego kodu mającego stanowić prefiks, z załącznika znajdującego się na końcu instrukcji.

Na koniec należy zeskanować kod "Zapisywanie ustawień".

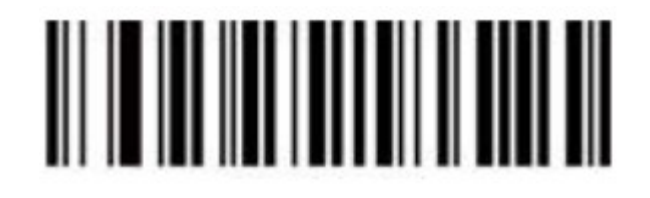

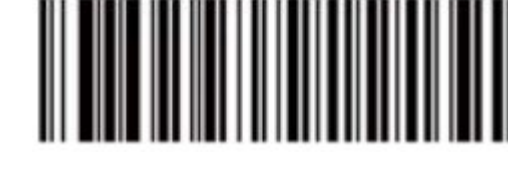

Włączenie prefiksu Vłączenie prefiksu

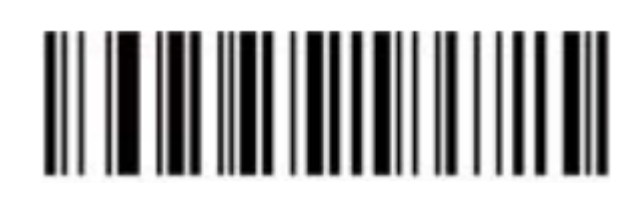

Zapisywanie ustawień

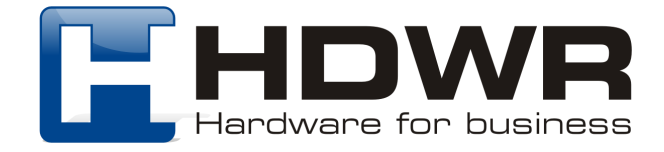

Uwaga! W celu anulowania ustawionego prefiksu, należy ponownie zeskanować kod "Włączenie prefiksu", a następnie " Zapisywanie ustawień".

#### Dodawanie Sufiksu

W celu ustawienia Sufiksu dla kodu kreskowego, należy w pierwszej kolejności odczytać za pomoca skanera kod "Właczenie Sufiksu", a nastepnie "Ustawienie sufiksu". Po wykonaniu powyższych czynności, konieczne jest zeskanowanie odpowiedniego kodu mającego stanowić sufiks, z załącznika znajdującego się na końcu instrukcji.

Na koniec należy zeskanować kod "Zapisywanie ustawień".

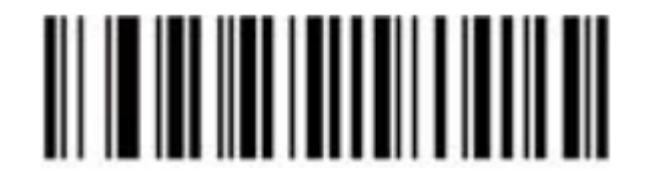

Włączenie sufiksu Ustawienie sufiksu

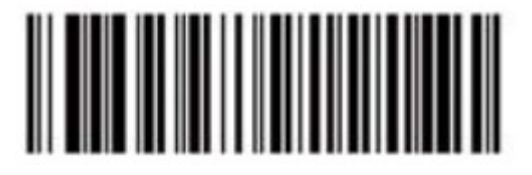

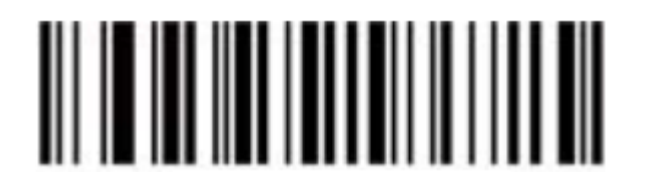

Zapisywanie ustawień

Uwaga! W celu anulowania ustawionego sufiksu, należy ponownie zeskanować kod "Włączenie sufiksu", a następnie "Zapisywanie ustawień".

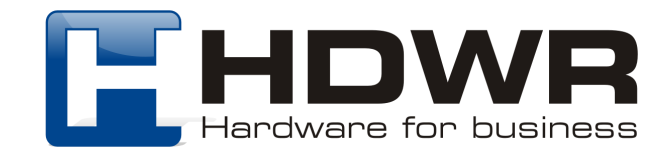

## Ukrywanie znaków kodu kreskowego

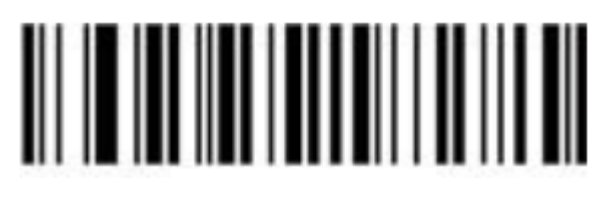

Ukrywanie początkowych znaków Ukrywanie końcowych znaków

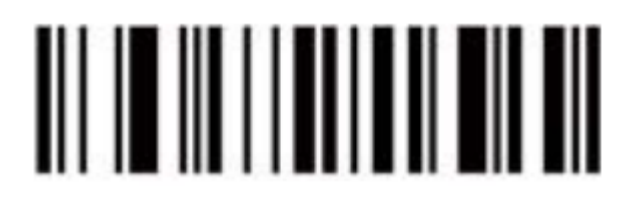

Ukrycie pierwszego znaku Ukrycie drugiego znaku

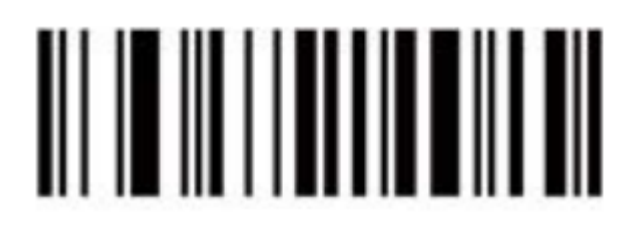

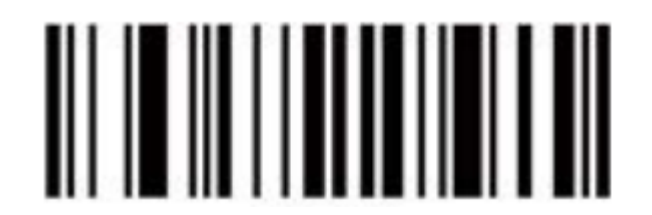

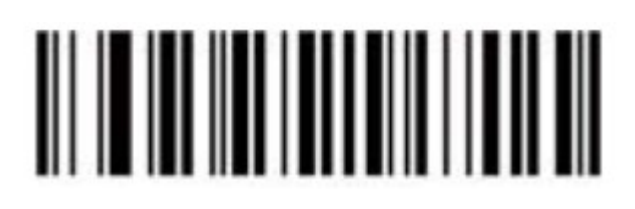

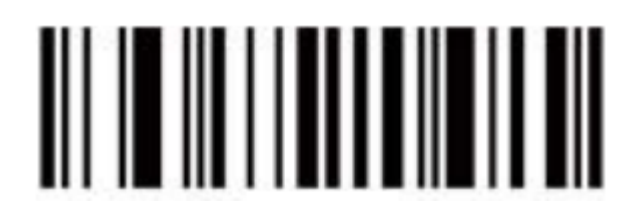

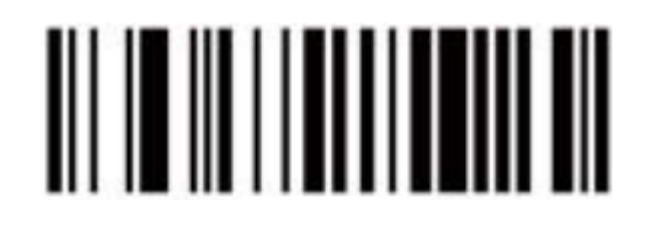

Ukrycie trzeciego znaku Ukrycie czwartego znaku

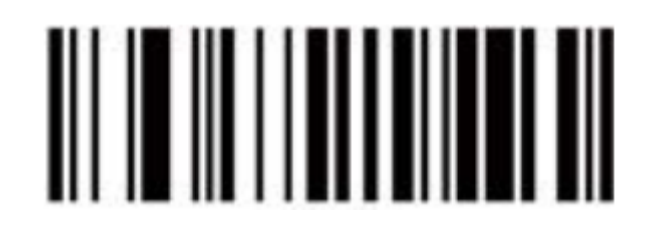

Ukrycie piątego znaku Ukrycie szóstego znaku

W celu anulowania ukrywania znaków, należy ponownie zeskanować kod "Ukrywanie początkowych znaków" lub "Ukrywanie końcowych znaków".

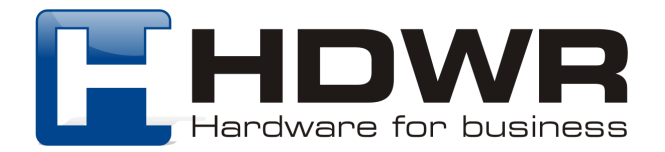

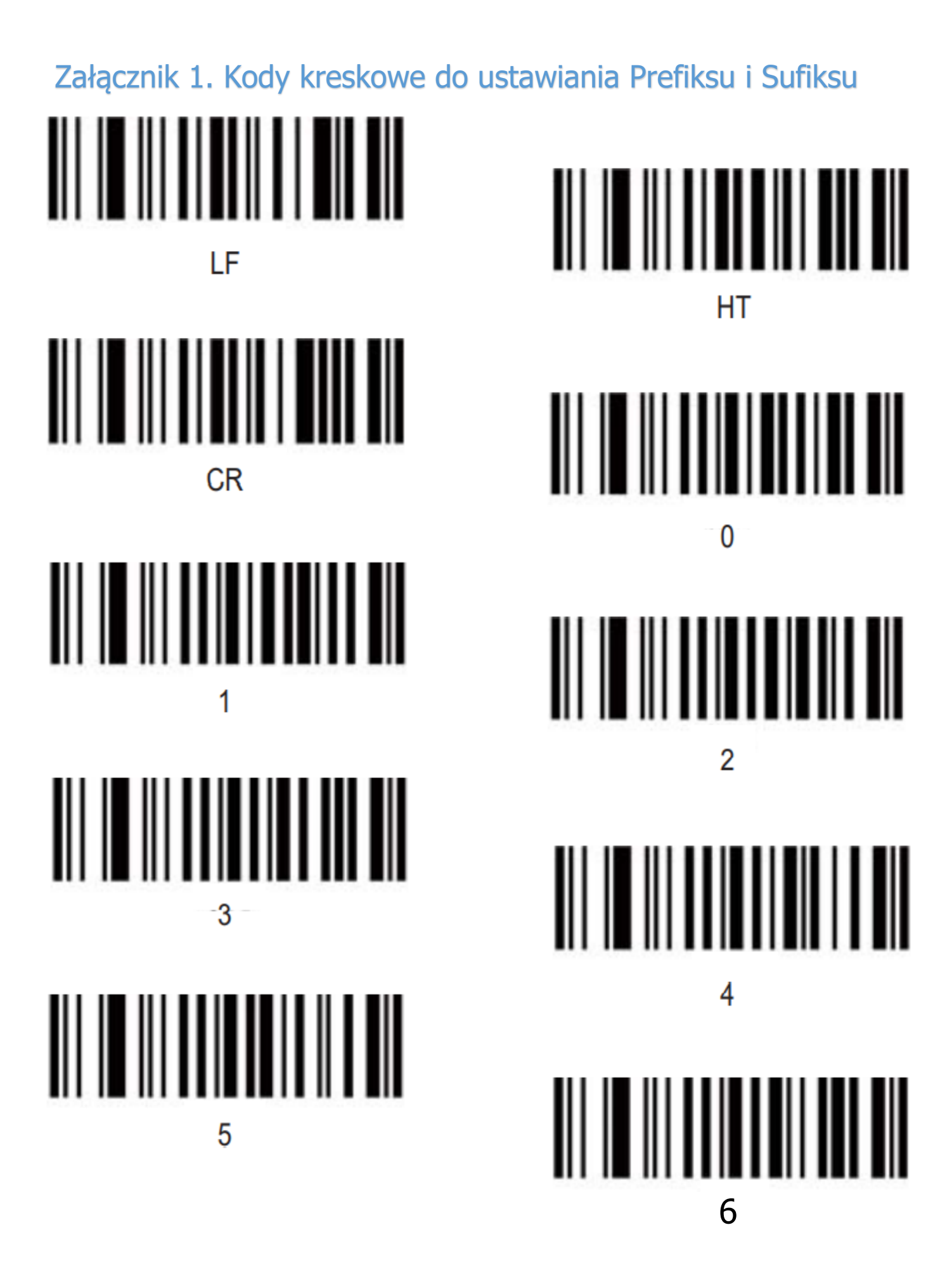

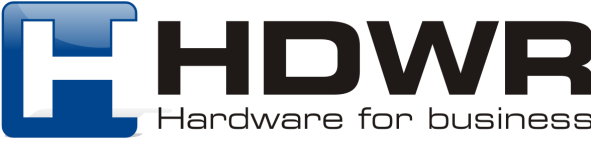

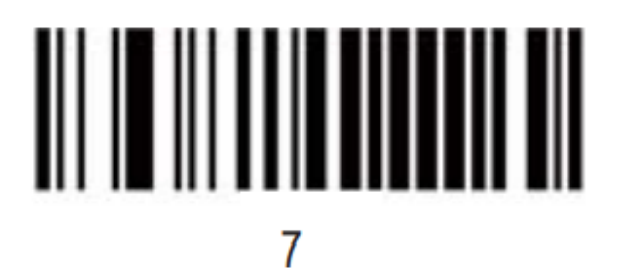

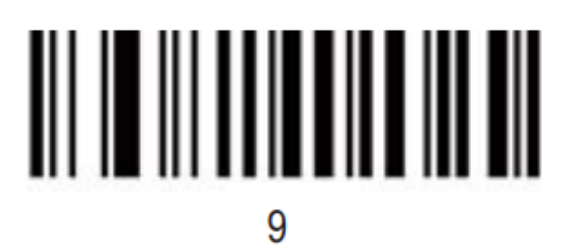

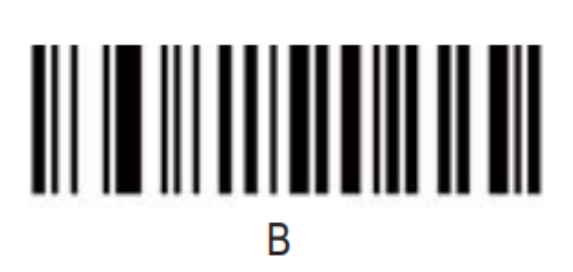

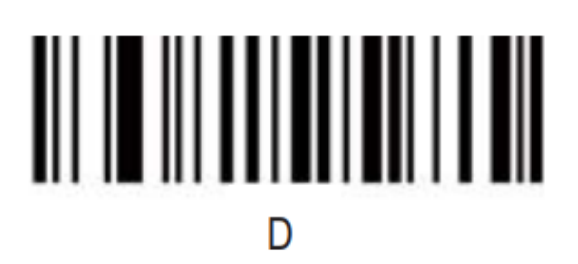

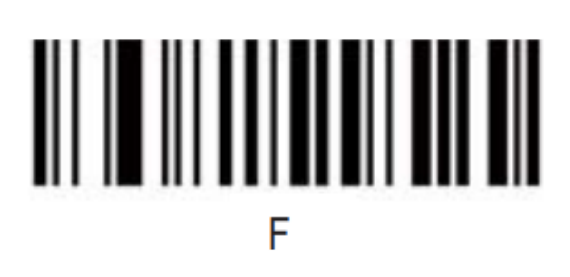

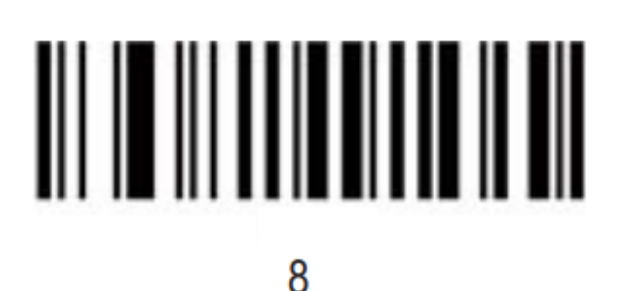

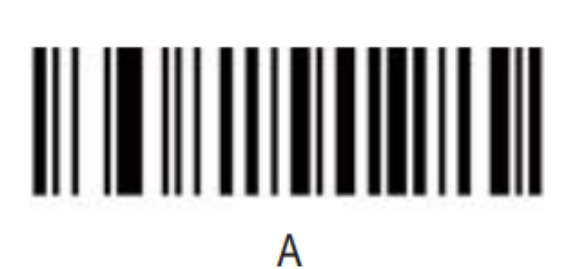

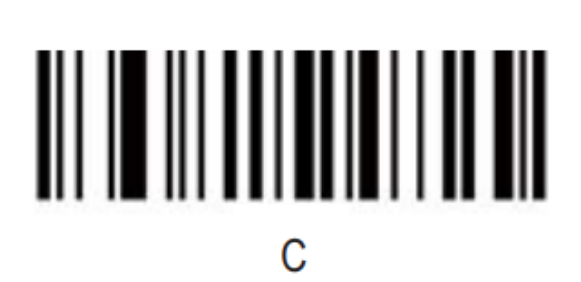

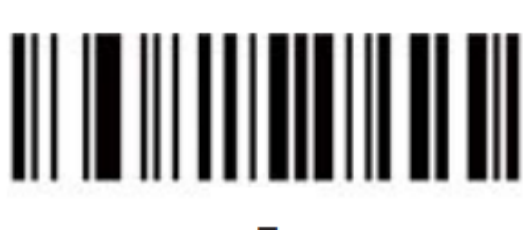

E

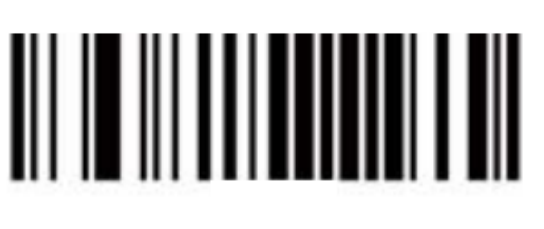

G

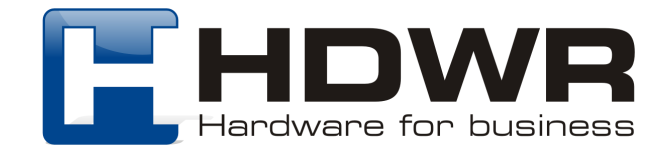

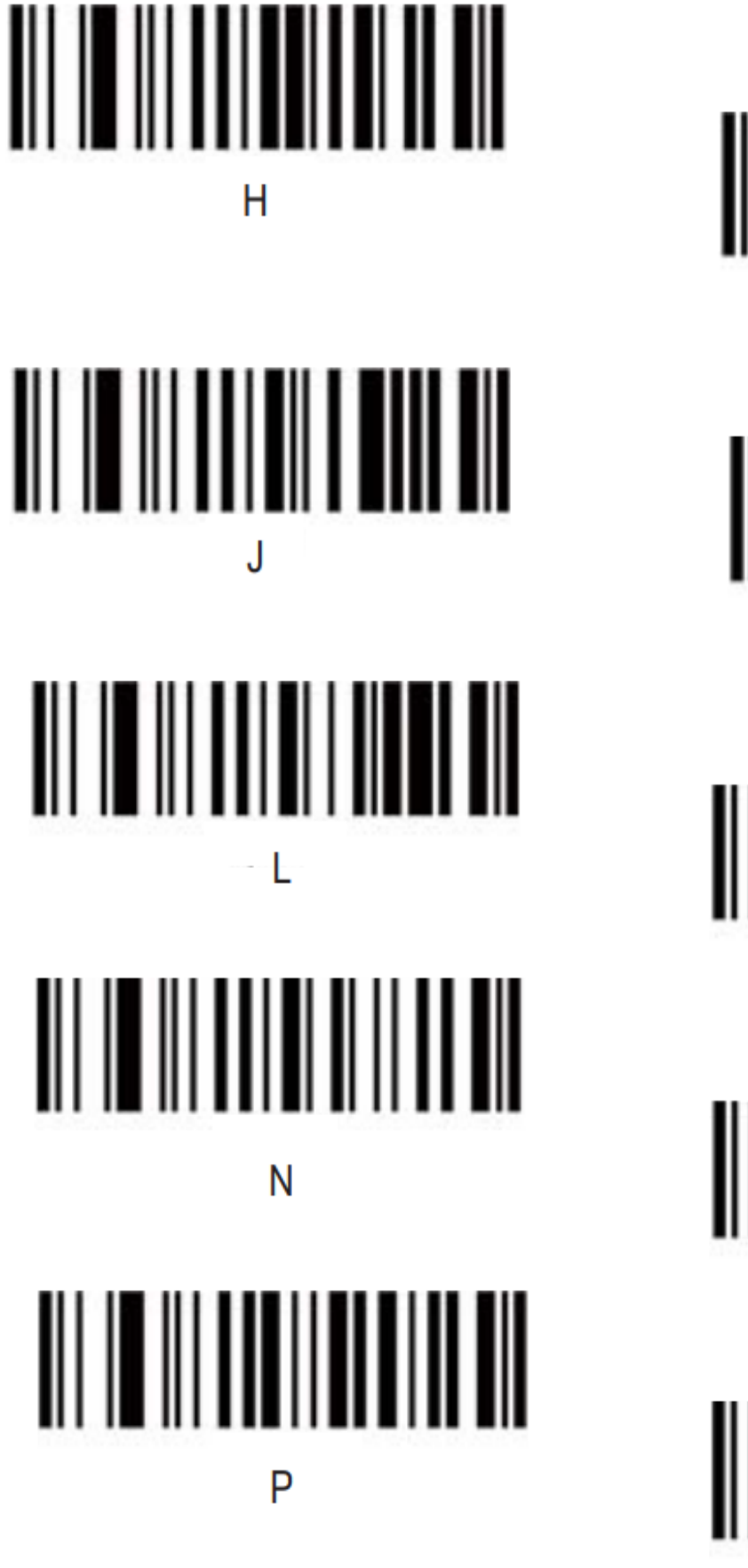

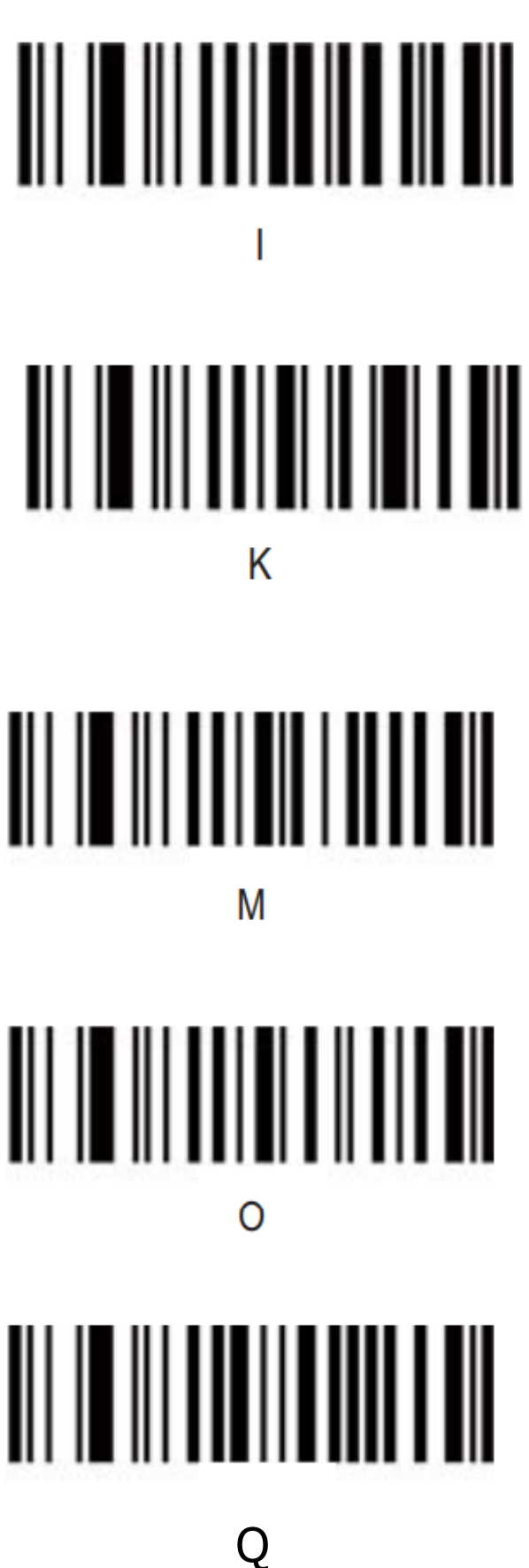

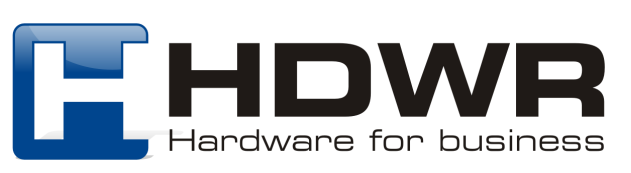

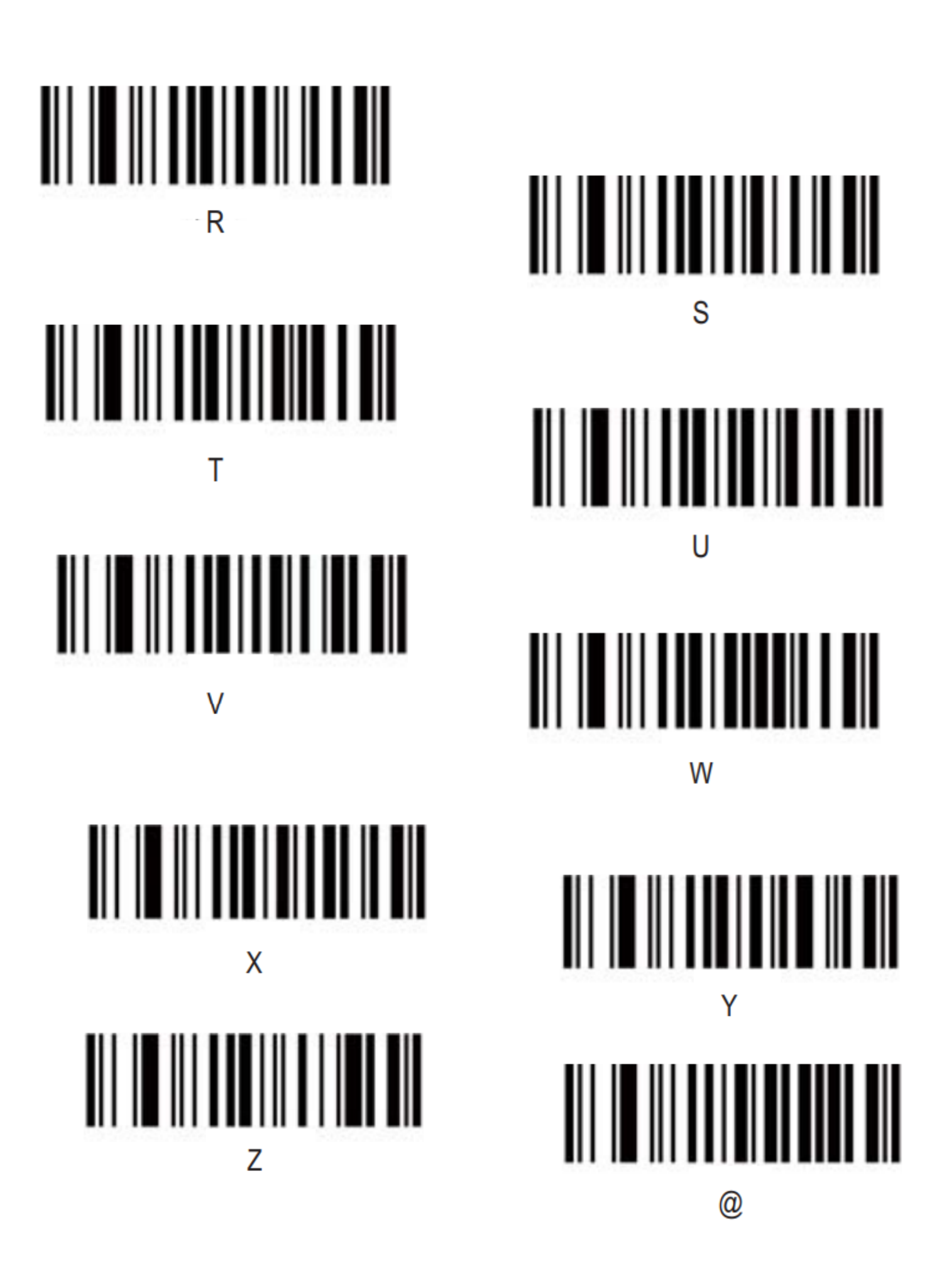

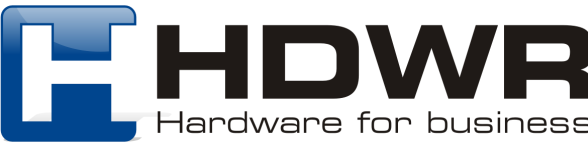

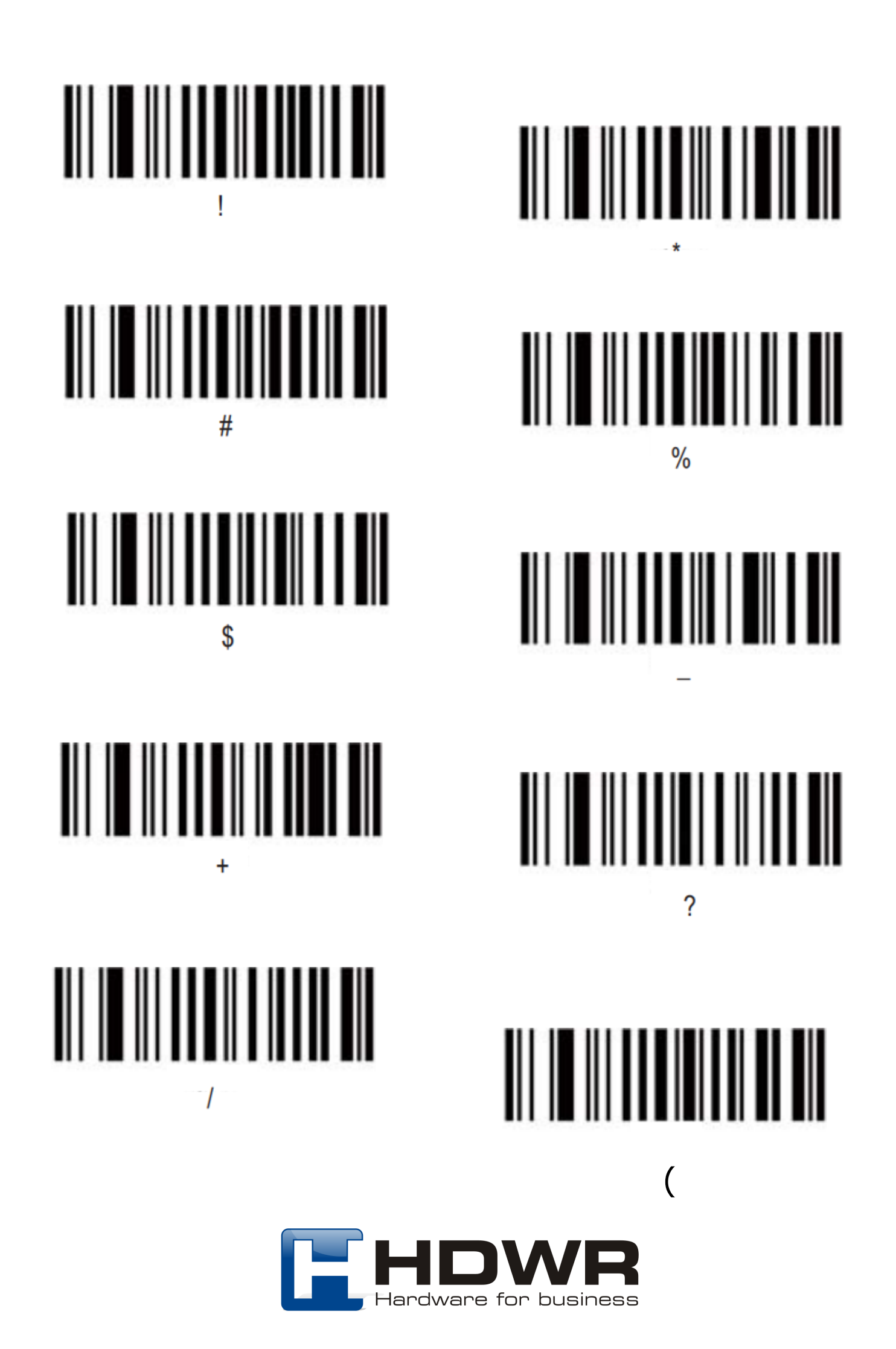

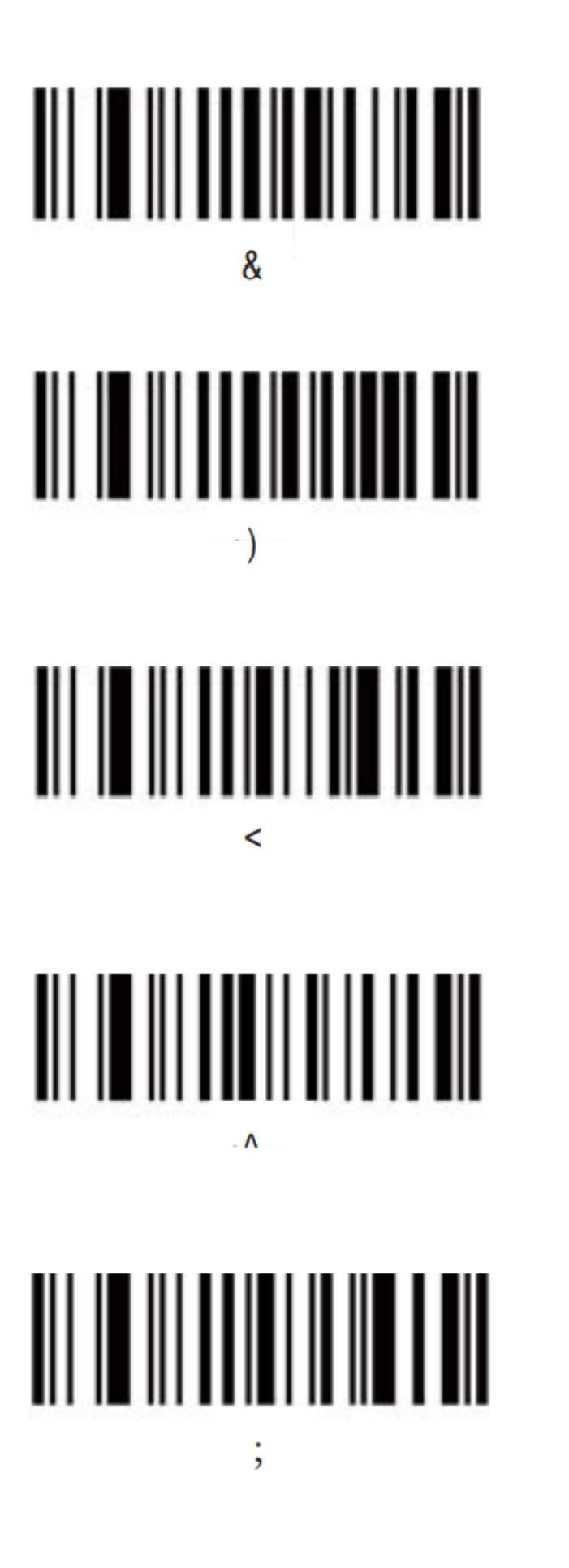

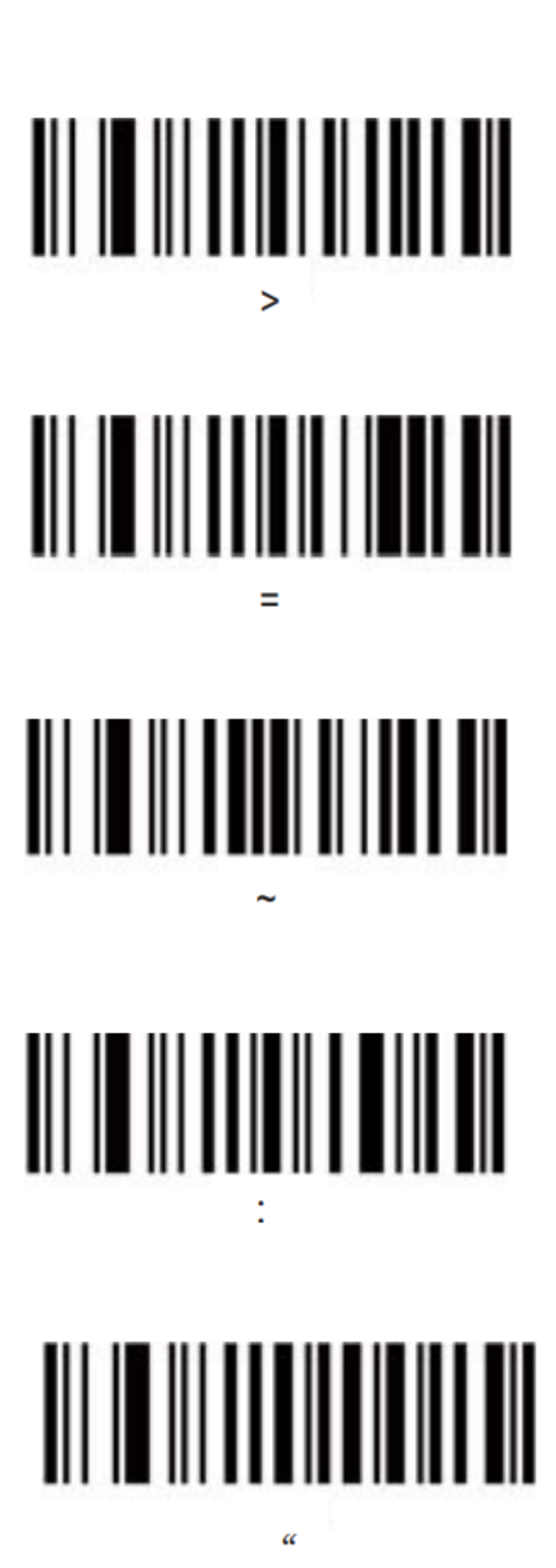

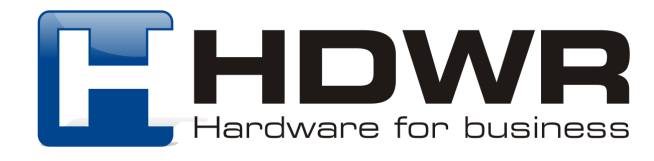